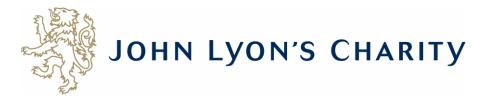

# How to make changes to a report that has a 'Resubmission Request'

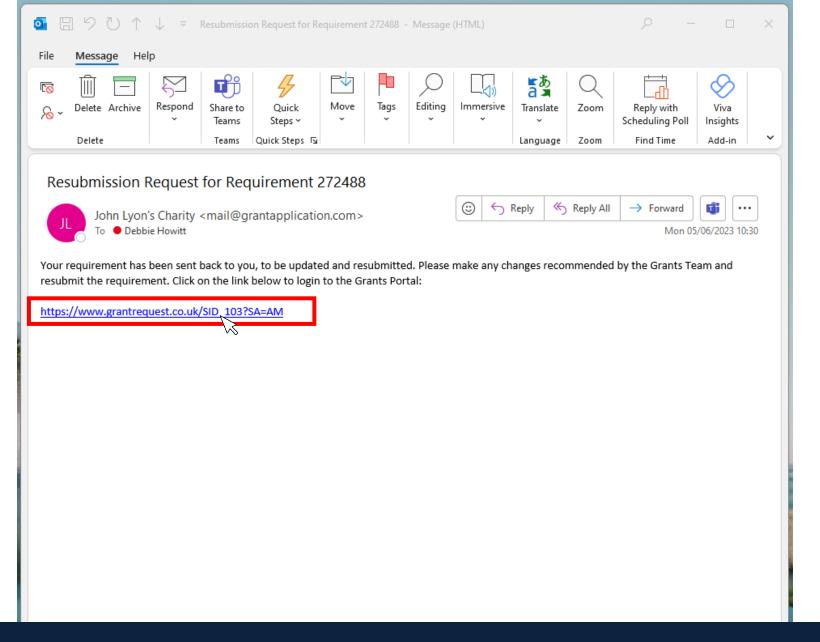

If you receive a 'Resubmission Request' for your report, it means you need to edit your report online and send it back to us.

Firstly, you will receive an email that looks like this. To make changes, click on the link.

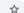

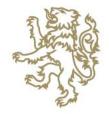

🐉 John Lyon's Charity | Grant-giving 🗙

# JOHN LYON'S CHARITY

### Please Sign In

If you already have a John Lyon's Charity account, please sign in with your email address and password.

If you do not have an account, please click the 'New Applicant' link to create one.

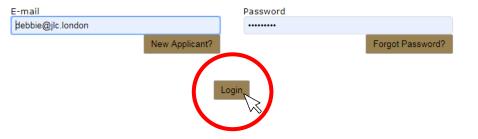

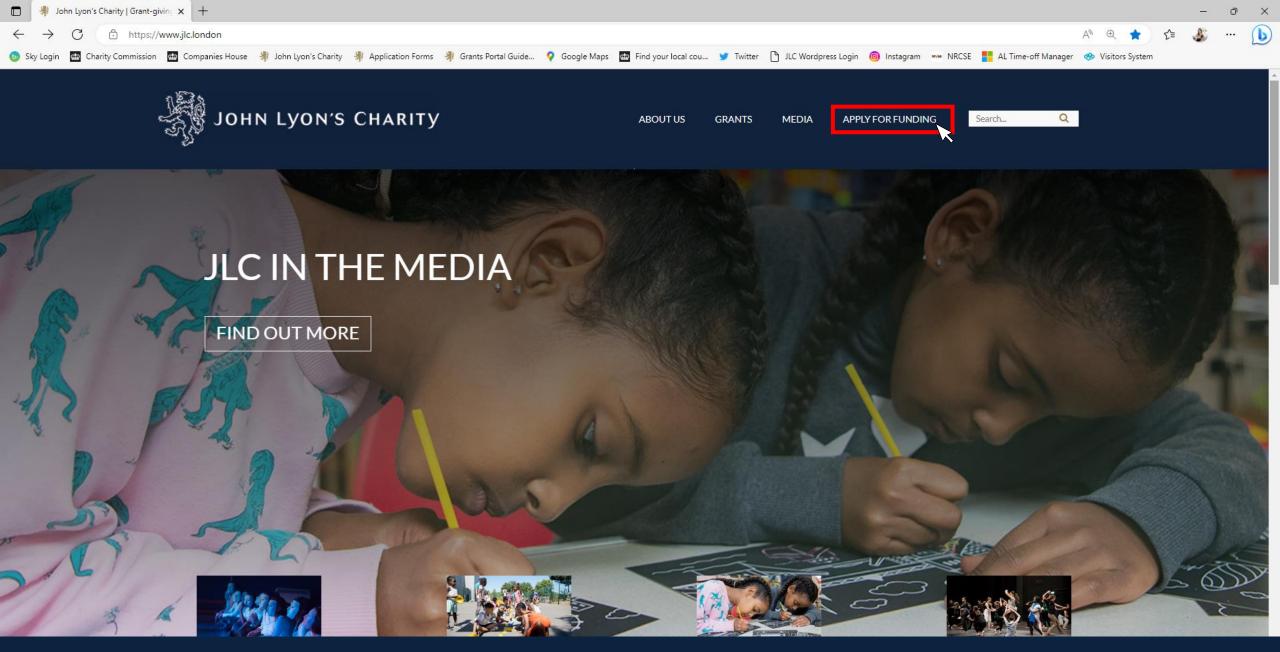

Alternatively, you can access the Grants Portal via our homepage: <a href="www.jlc.London">www.jlc.London</a>. Click on the 'Apply for Funding' menu

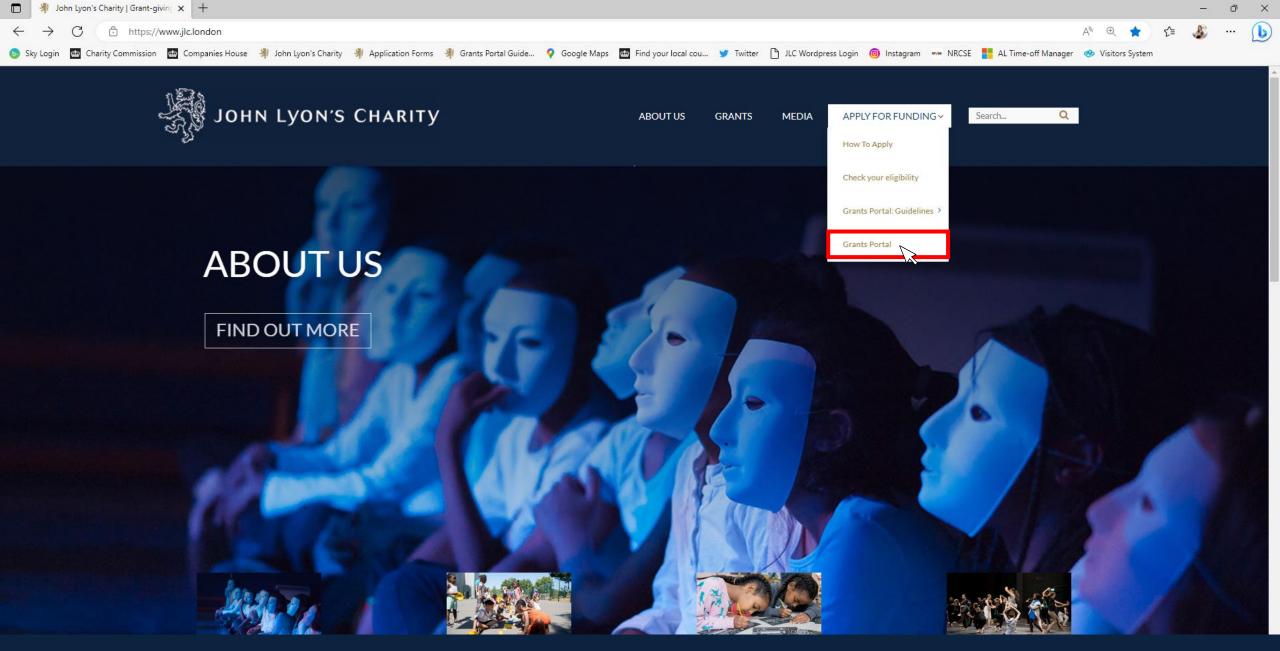

Select the 'Grants Portal' on the sub-menu

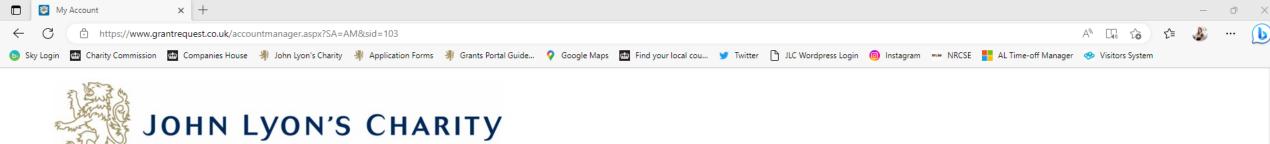

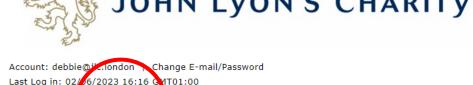

Applications

Applications

Welcome to your Gharts Portar homepage

This page can be used to start a new application, continue working on 'In Progress' applications or view 'Submitted' applications.

Step-by-step guidelines for using the Grants Portal can be downloaded here. To find out more about the application process for each grant fund, visit our website. Please also ensure that you have read our Eligibility Guidance to understand what we fund. Please note that all information provided will be subject to our Privacy Policy.

### **Reporting Requirements**

Requirements refer to any tasks you need to complete to progress your grant further. Primarily this will relate to your reporting or grant contracts. To view any outstanding requirements please click on the Requirement tab above, if this tab is not yet visible it means you currently do not have any requirements linked to your applications.

### Tips and guidance

You can save your progress on your application at any time, and return to it later. You will be emailed a copy of your application each time it is saved.

<u>Please note</u>: The application form will time out after 45 minutes if left idle (you are not working on it), or after 60 minutes on one page. If your application times out and you have not saved your progress, any data will be lost. You will receive a reminder to save your work before it times out, however we recommend saving every 30 minutes anyway.

When completing the application form, we strongly recommend you answer every question. Please take the time to check your application carefully, especially the grammar and spelling of your/your organisation's contact details to avoid any delays in processing your application.

On submitting your application, you will receive an email to confirm that it has been received by John Lyon's Charity. If you have any difficulties, please get in touch.

### Navigation

You can move forwards and backwards through your application by clicking on any of the section headings at the top of the page. Do not use the back button on your browser as this could lead to you losing your work.

This is your Grants Portal homepage. Click on the 'Requirements' tab. 'Requirements' are any tasks you need to complete for your application.

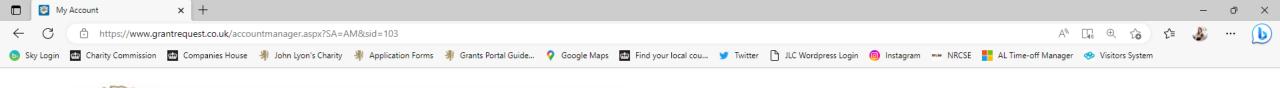

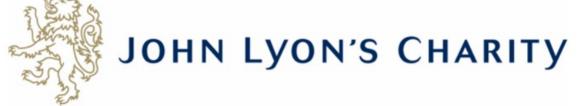

Account: debbie@jlc.london | Change E-mail/Password

Last Log in: 02/06/2023 16:16 GMT01:00

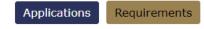

## Requirements

'Requirements' refer to tasks you need to complete in order to progress to the next stage of funding and/or complete your grant with the Charity, such as reporting.

Below you will find a list of requirements for your live applications. To continue writing a report select the 'In Progress Requirements' in the drop-down box below.

**Please note:** the dates against your Requirements may default to American format (mm/dd/yy). We are aware of this issue, but unable to change it at present. If you are unsure, your reporting deadline will be stated in your grant approval letter and contract. You should also receive a reminder by email one month before your report is due. If you need to discuss your reporting timeframe, please get in touch with your Grants Manager.

Please note: Your reporting form will time out after 45 minutes if left idle, or after 60 minutes on one page. We recommend saving regularly to ensure your work is not lost.

Click here for step-by-step guidelines on how to submit a report or signed contract using our Grants Portal. If you have any guestions, please contact us.

|                   |                                       |                 |        |            |            | Show    | New Requirements                                                 |
|-------------------|---------------------------------------|-----------------|--------|------------|------------|---------|------------------------------------------------------------------|
| Form Name         | Project Title                         | Туре            | ID     | Due        | Updated    | My Role | New Requirements In Progress Requirements Submitted Requirements |
| Grant Contract    | Senior Youth Worker Salary (Exemplar) | Signed Contract | 272489 | 14/09/2023 | 02/06/2023 | wner    |                                                                  |
| T1 Reporting Form | Senior Youth Worker Salary (Exemplar) | T1 Report       | 272488 | 01/09/2023 | 02/06/2023 | Owner   | *                                                                |

Use the right-hand side menu to see your 'New Requirements'.

'New Requirements' are tasks you have not worked on yet.

Once you have started, it will become an 'In Progress Requirement'.

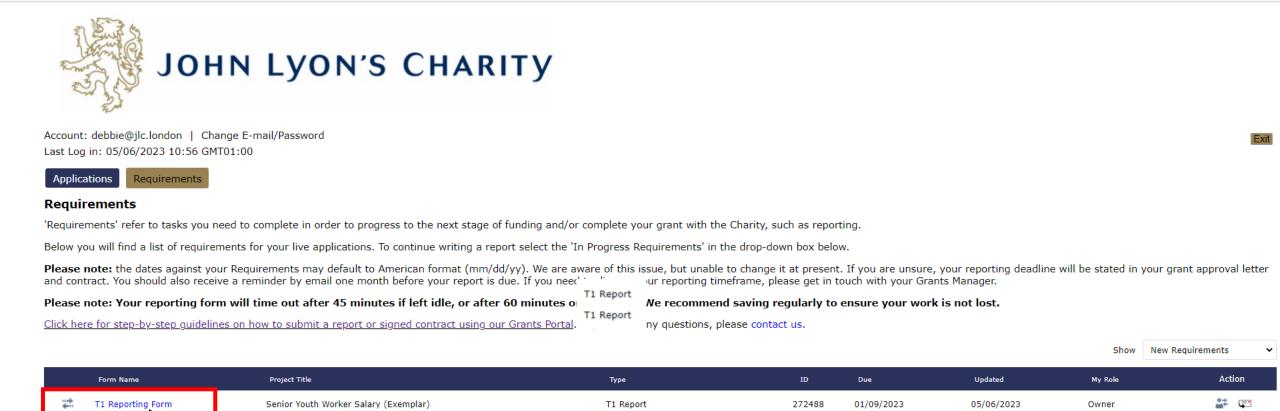

Charity Commission 🐻 Companies House 🐰 John Lyon's Charity 🐰 Application Forms 🐰 Grants Portal Guide... 💡 Google Maps 🐻 Find your local cou... 💆 Twitter 🖰 JLC Wordpress Login 📵 Instagram 🖚 NRCSE 🟪 AL Time-off Manager

My Account

https://www.grantrequest.co.uk/accountmanager.aspx?SA=AM&sid=103

Junior Youth Club (EXEMPLAR)

Branding Contract

216562

14/12/2021

09/09/2020

Owner

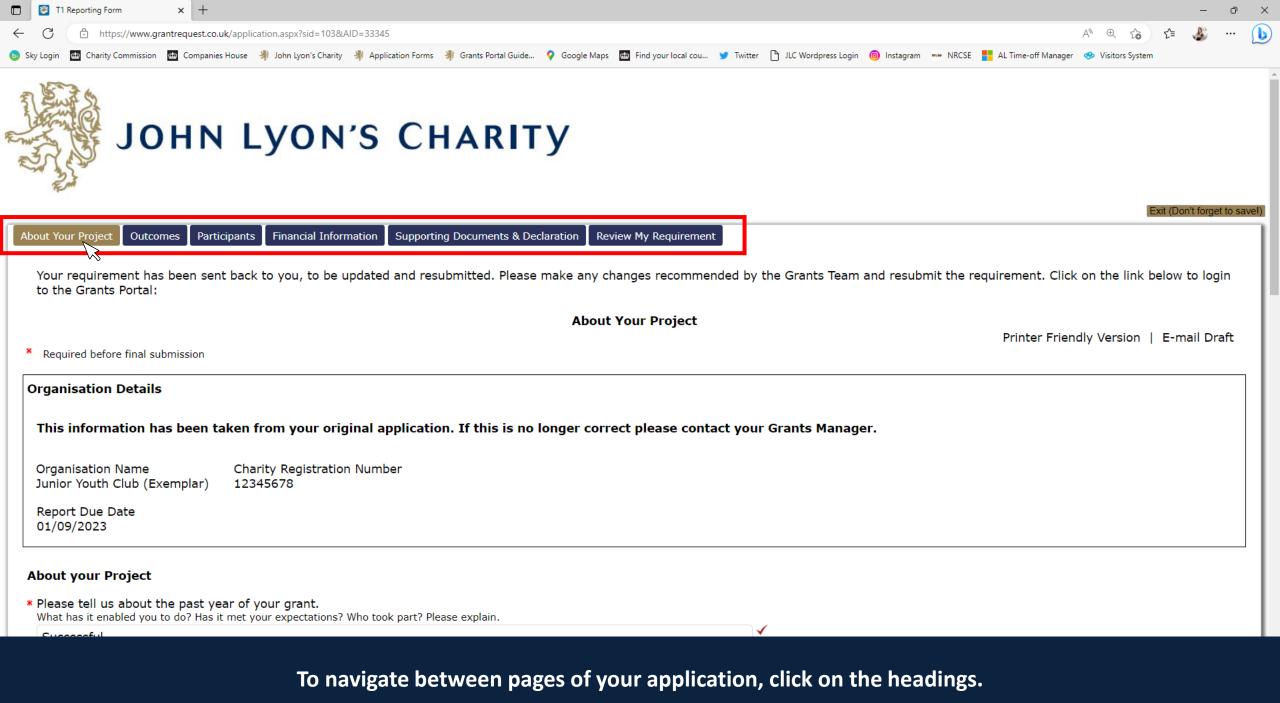

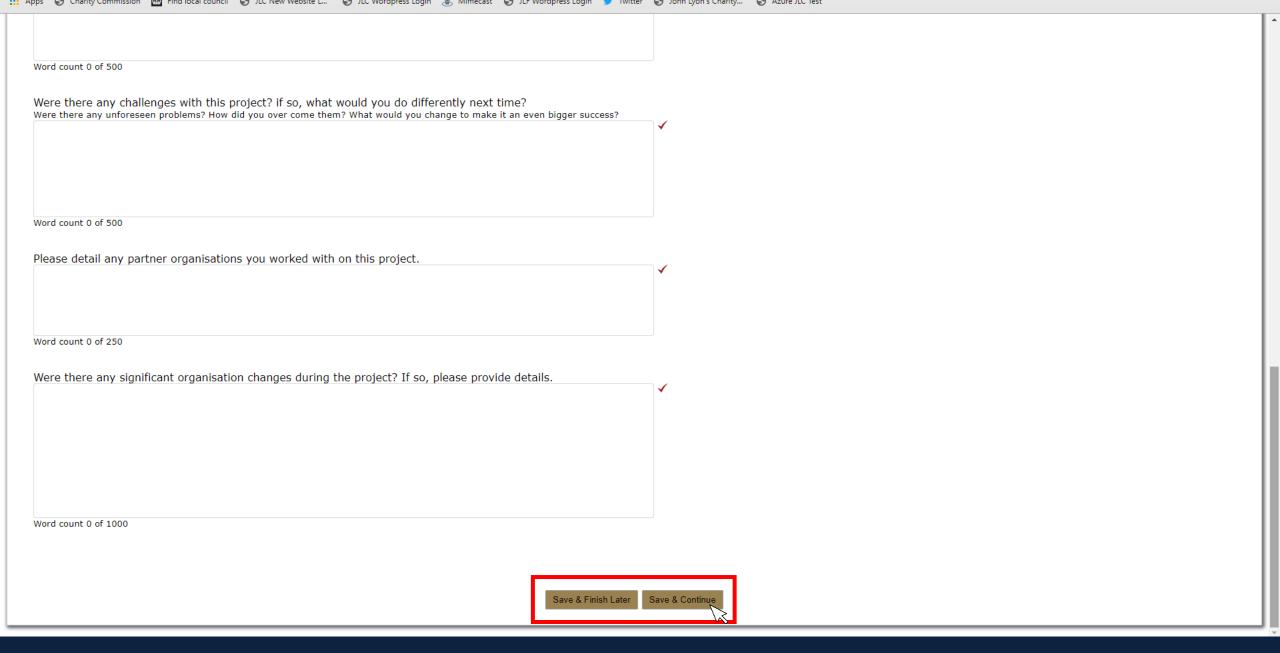

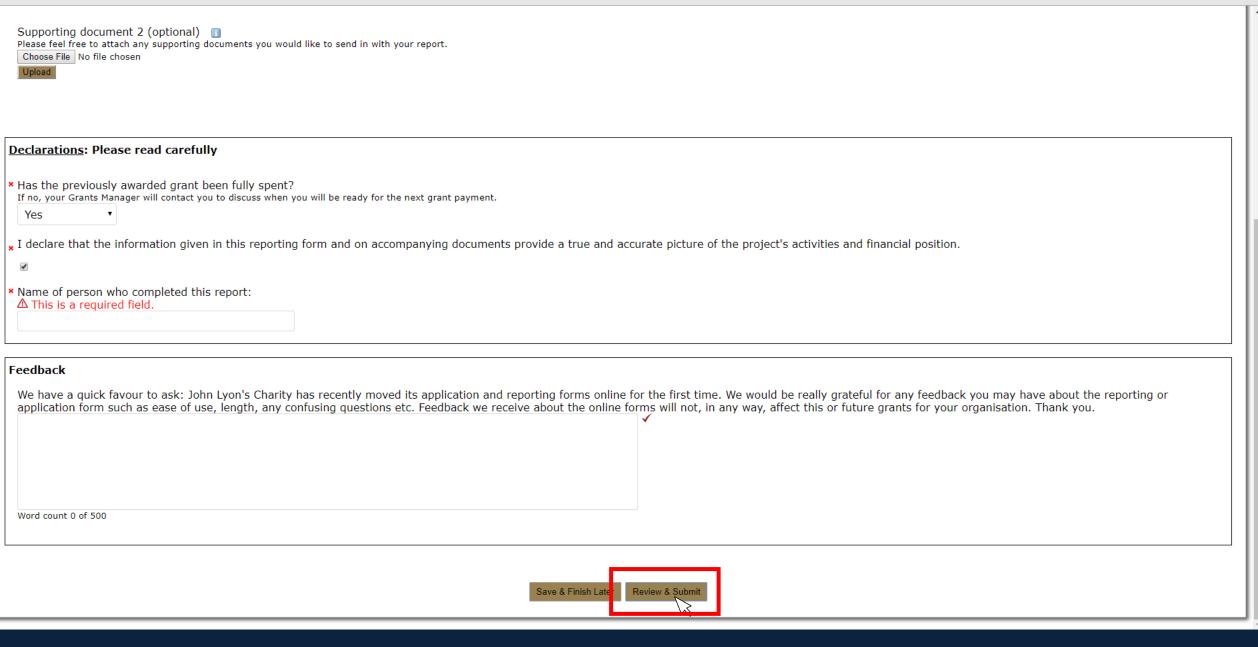

When you have completed your report, click 'Review & Submit'.

This will take you to a summary of your report.

| Supporting document 2 (optional)  Please feel free to attach any supporting documents you would like to send in with your report.  Choose File No file chosen  Upload                                                                                                    |
|----------------------------------------------------------------------------------------------------|
|                                                                                                    |
| Declarations: Please read carefully                                                                                                    |
| Has the previously awarded grant been fully spent?  If no, your Grants Manager will contact you to discuss when you will be ready for the next grant payment.  Yes  Ves                                                                                                    |
| I declare that the information given in this reporting form and on accompanying documents provide a true and accurate picture of the project's activities and financial position.                                                                                                    |
| Name of person who completed this report: ⚠ This is a required field.                                                                                                    |
| Feedback                                                                                                    |
| We have a quick favour to ask: John Lyon's Charity has recently moved its application and reporting forms online for the first time. We would be really grateful for any feedback you may have about the reporting or application form such as ease of use, length, any confusing questions etc. Feedback we receive about the online forms will not, in any way, affect this or future grants for your organisation. Thank you. |
| Word count 0 of 500                                                                                                    |
| Save & Finish Later Update                                                                                                    |

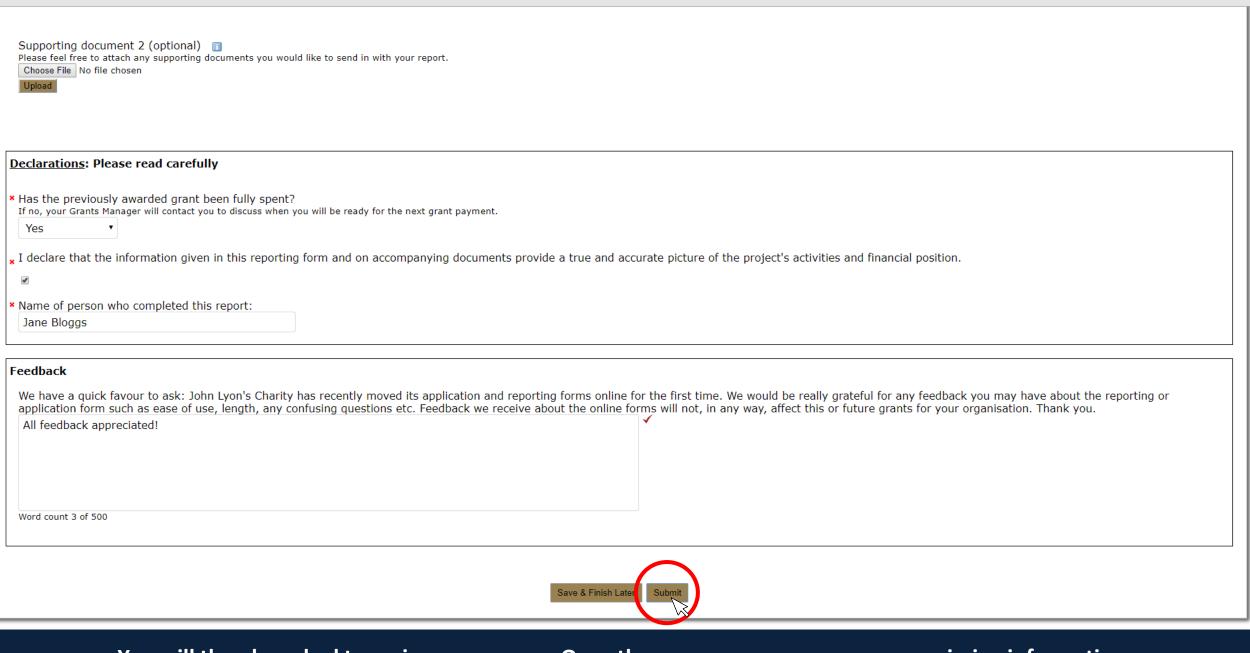

You will then be asked to review once more. Once there are no error messages or missing information, you will have the option to click 'submit' to send your report to the Charity.